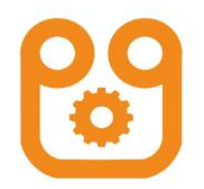

# 机器人基础培训 10信号使用 (JS系统)

#### 主讲人:李鹏飞

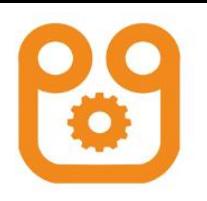

### 安全事项

- 1.使用前确保机器人本体、控制柜、示教盒及各附件连接电缆的外观良好;
- 2.设备启动前确保机器人紧固于底座,底座紧固于地板;
- 3.机器人运动之前先确保控制柜及示教器上的急停开关起作用;
- 4.遵守设备上的危险、警告、注意、强制、禁止标志;
- 5. 任何人未经操作人员同意不得进入机器人工作范围;
- 6.有人员进入机器人工作范围必须有操作人员陪伴,保证机器人处于停止且使能切 断状态;
- 7.设备启动时依照正常的顺序对设备进行开机、关机;
- 8. 设备启动前一定要确认机器人工作范围内无干涉;
- 9. 机器人运行过程中, 一旦有未经许可的人员靠近机器人, 必须立即按下急停按钮, 切断电源开关;
- 10.因工作需要,对设备进行相应的改造时,需知会设备供应商,作相应的确认; 11. 设备运作过程中,出现任何异常,应停止工作,记录异常情况,并知会设备供 应商,确认是否可继续工作。

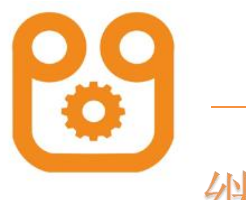

继电器原理

#### 接线图<触点说明>

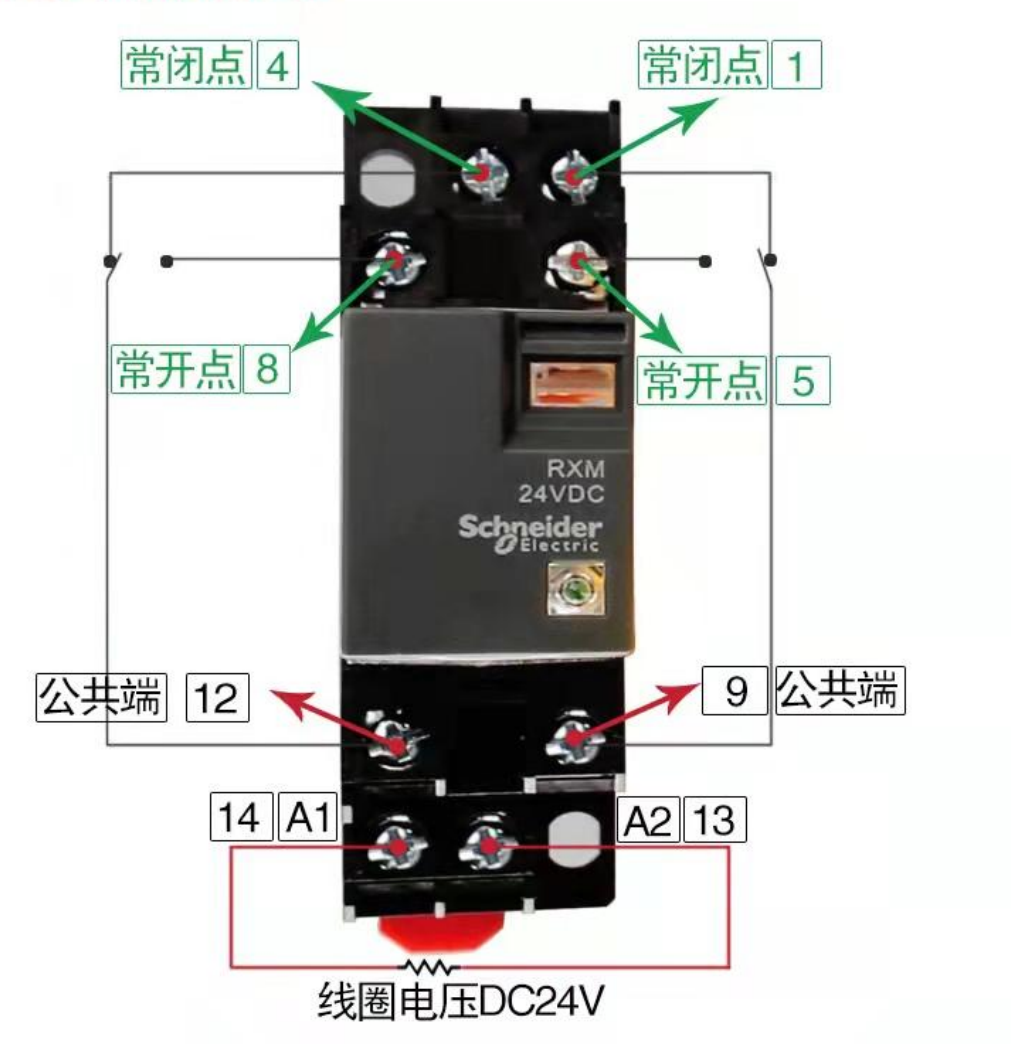

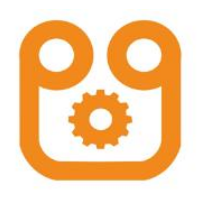

# 什么是IO信号

- DI -单个数字输入信号
- DO -单个数字输出信号
- GDI -组合输入信号, 使用8421码
- GDO -组合输出信号, 使用8421码
- AI -模拟量输入信号
- AO -模拟量输出信号

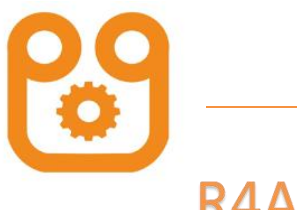

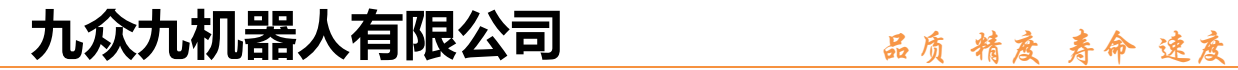

## R4A 16路IO板

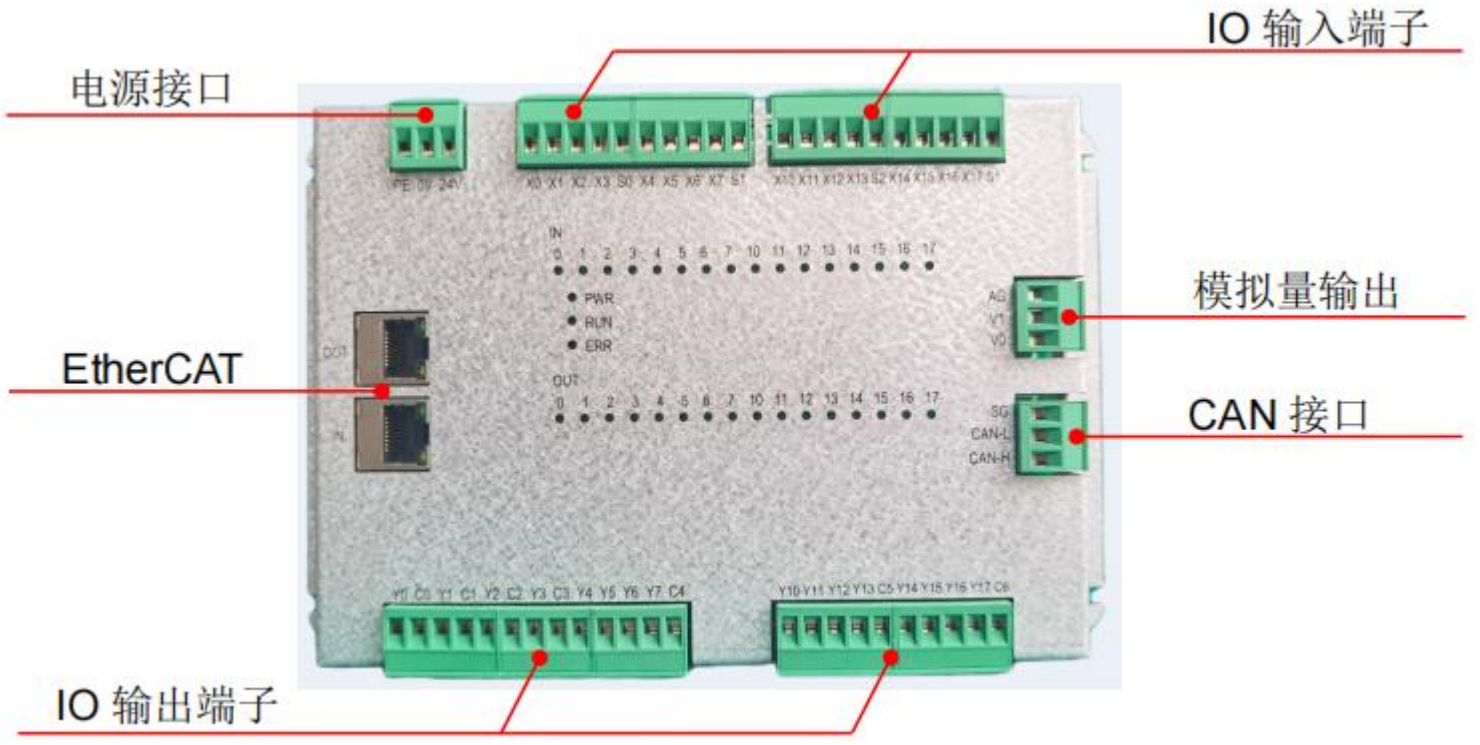

1) 支持 EtherCAT 的双 RJ45 接口, 自动进行地址分配, 无需设置 IP 地址; 2) 提供 16 路数字量输入和 16 路数字量输出(继电器);

3) 提供 2 路模拟量输出(0-10V);

4) 提供一路 CAN 接口;

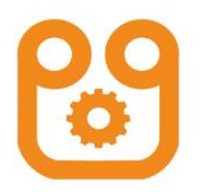

### R2 16路IO板

数字量输入端子

X0 | X1 | X2 | X3 | S0 | X4 | X5 | X6 | X7  $S<sub>1</sub>$ 

X10 X11 X12 X13 S2 X14 X15 X16 X17 S3

X0~X3 的公共端为 S0, X4~X7 的公共端为 S1, X10~X13 的公共 端为 S2, X14~X17的公共端为 S3

数字量输出端子

 $Y1 | C1 | Y2 | C2 | Y3 | C3 | Y4 | Y5$ **Y6**  $C<sub>4</sub>$  $CO$  $Y7$ Y<sub>0</sub>

Y10 Y11 Y12 Y13 C5 Y14 Y15 Y16 Y17 C6

输出通道的 C0~C6 公共端也相互独立

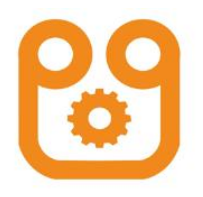

#### R4C 16路IO板

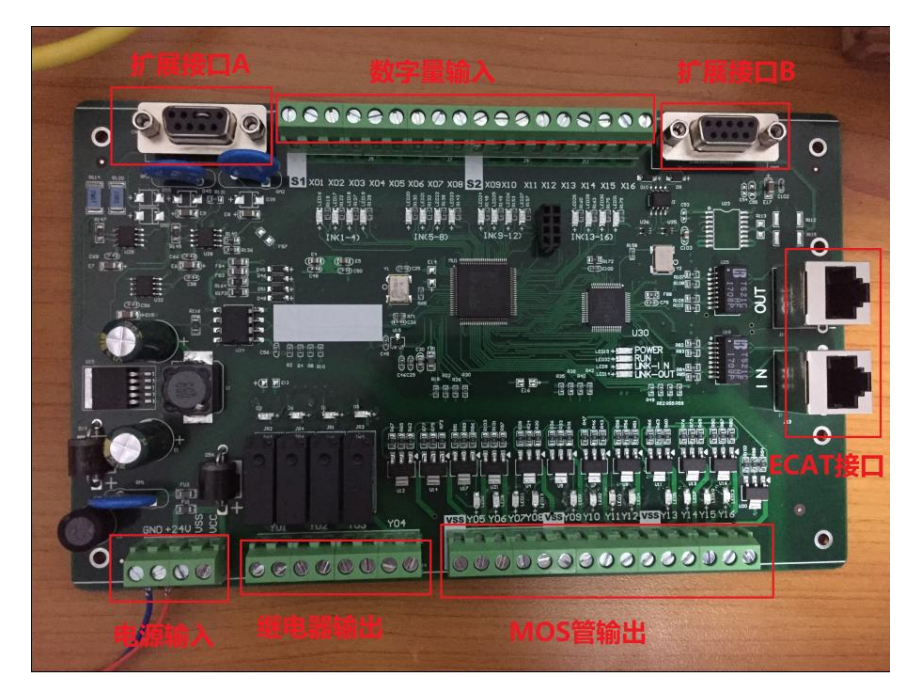

1) 支持 EtherCAT 的双 RJ45 接口, 自动进行地址分配, 无需设置 IP 地址; 2) 提供 16 路数字量输入和 16 路数字量输出(4路继电器, 12路MOS管); 3) 提供 2 路模拟量输入(0-10V); 4) 提供 2 路模拟量输出(0-10V);

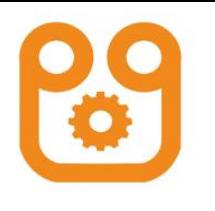

#### 九众九机器人有限公司 **2000 mg Bg 精度 寿命 速度**

R4 16路IO板

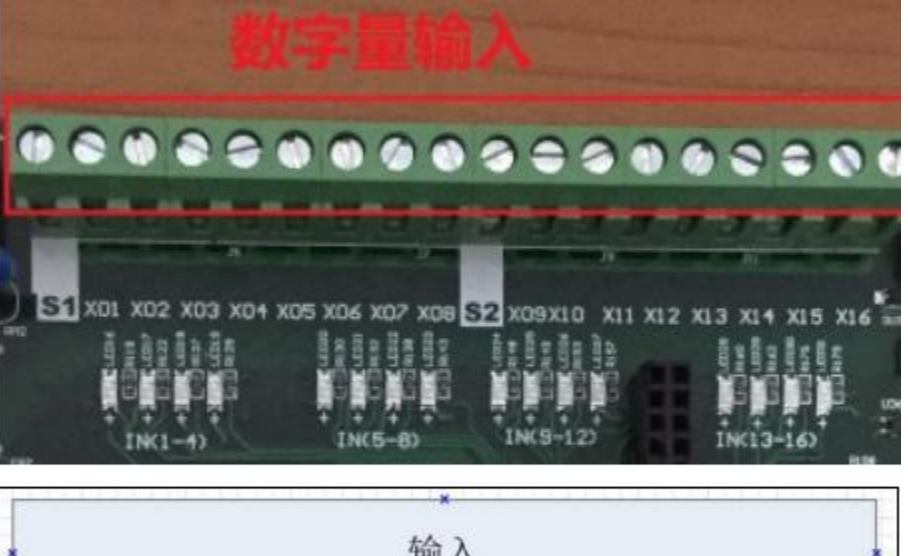

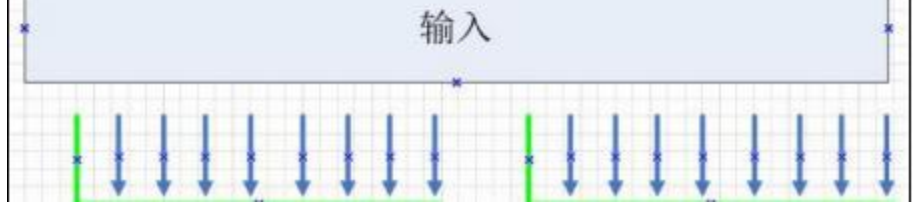

如图所示, 输入分为两种 X01~X08 与公共端 S1 为一组, X09~X16 与公 共端 S2 为一组。

若公共端接高电平(24V),则输入端为低电平有效; 若公共端接低电平(0V),则输入端为高电平有效。

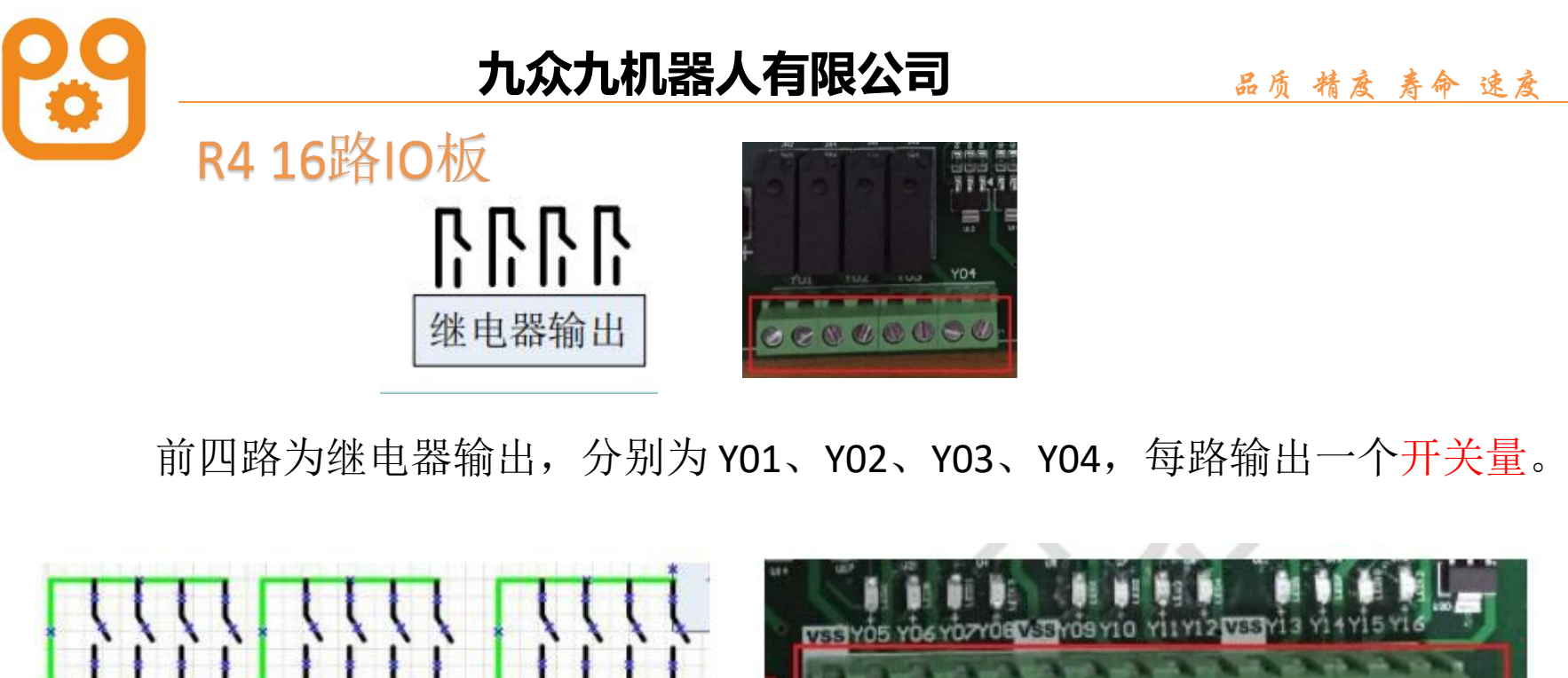

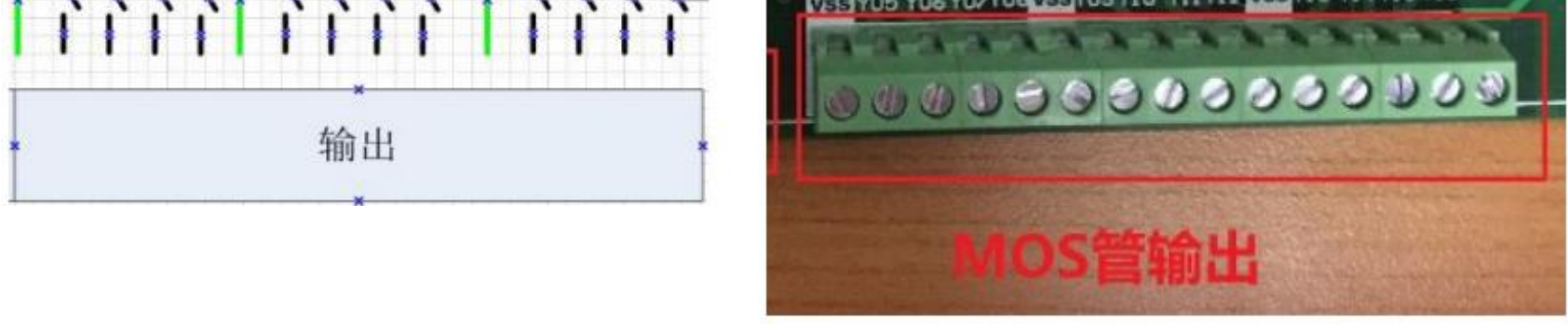

MOS 管输出为 NPN 结构, 输出两个状态: 低电平 OV 和断路状态。

MOS 管输出分为三组,每四个输出为一组,Y05、Y06、Y07、Y08 一组,Y09、Y10、 Y11、Y12一组,Y13、Y14、Y15、Y16 一组。每一组都有对应的 VCC 输出 24V(VCC 电压),为对应的分组提供回路。

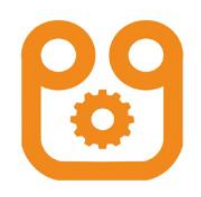

IO监视

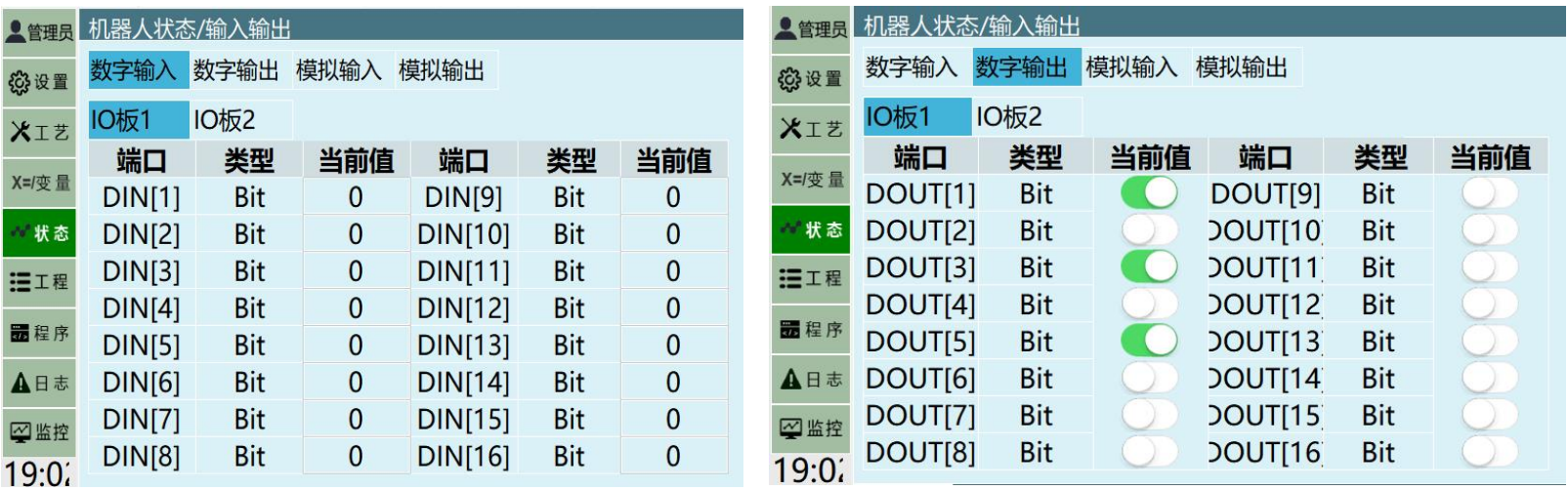

在状态界面可以查看输入输出状态,输出可以强制当前信号

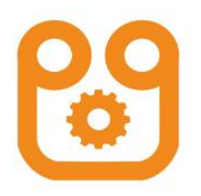

#### 10端口名称

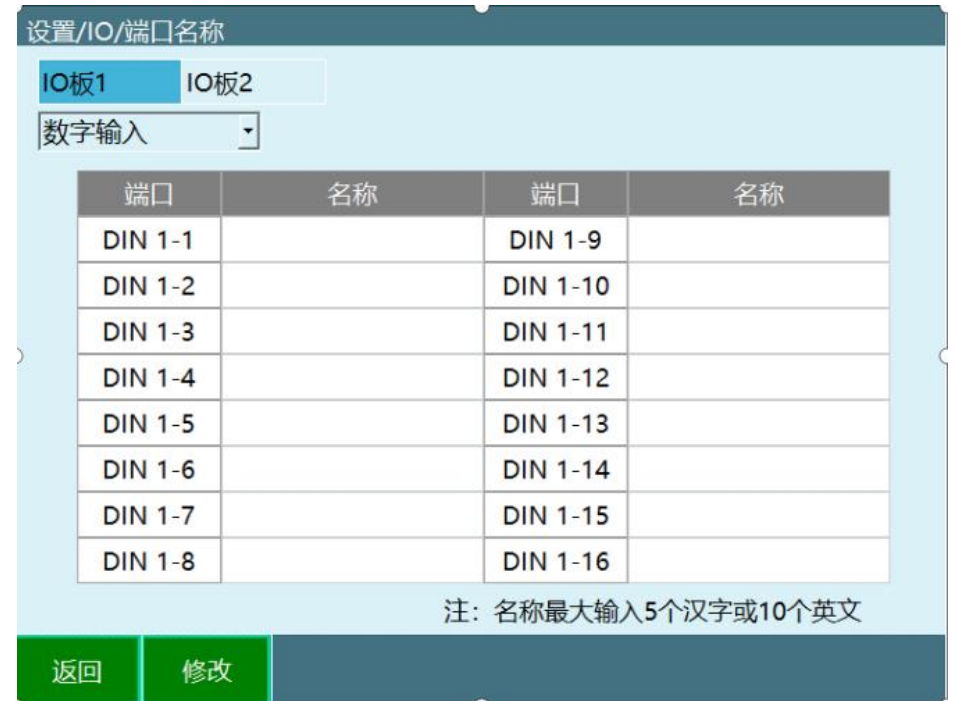

端口名称最大支持输入5个汉字或者10个英文,设置成功后在使 用IO端口相关下拉框选项时会自动显示该名称。

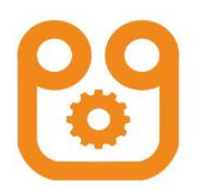

#### IO功能选择

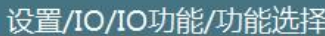

机器人1  $\left| \cdot \right|$ 

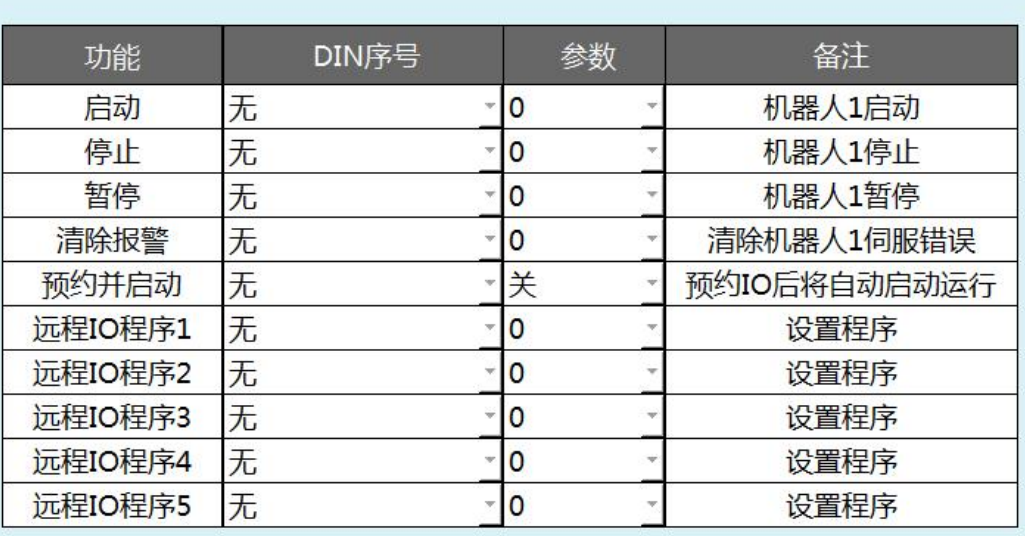

在"设置/IO/功能选择"中,可以设置远程IO控制启动、停止、暂停、急停、 清除报警等功能所对应的I/O端口与该端口对应的电平,可以设置I/O模块 远程控制所运行的程序。

设置的I/O模块的程序只能选择在"远程程序设置"界面中已设定的程序。 远程预约程序最多支持10个

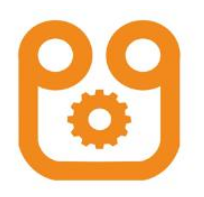

#### 10状态提示设置

设置/IO/IO功能/状态提示设置

机器人1  $\left| \cdot \right|$ 

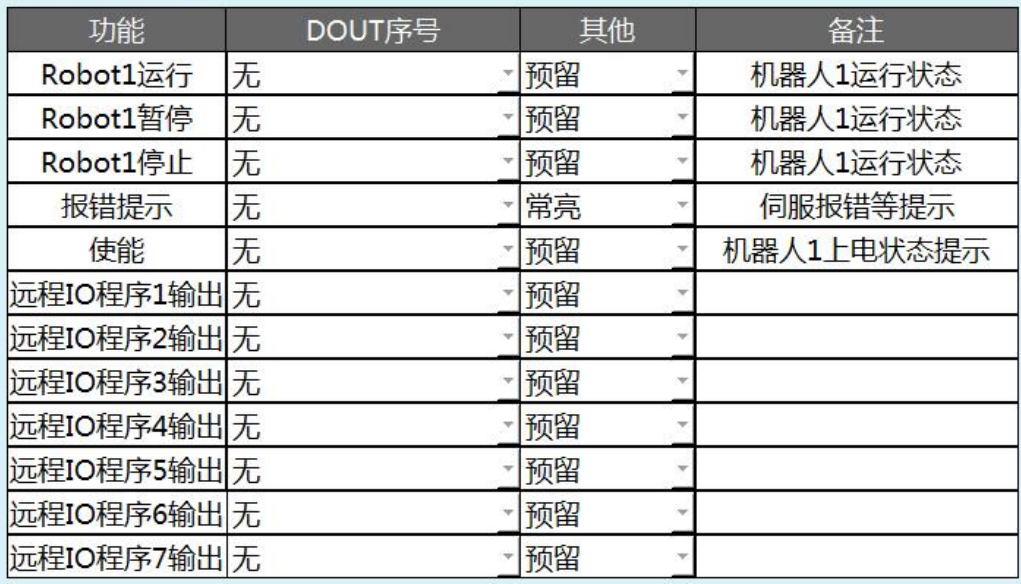

在状态提示设置界面中,可以设置开机提示、机器人运行状态、报错提示、 使能、模式状态、预约状态、紧急停止等功能所对应的I/O 端口与该端口对 应的电平。

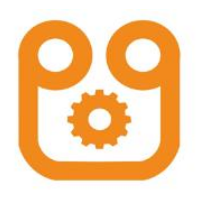

#### 九众九机器人有限公司 **2000 mg Bg 精度 寿命 速度**

#### 10安全设置

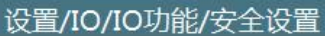

 $\mathbf{r}$ 

机器人1

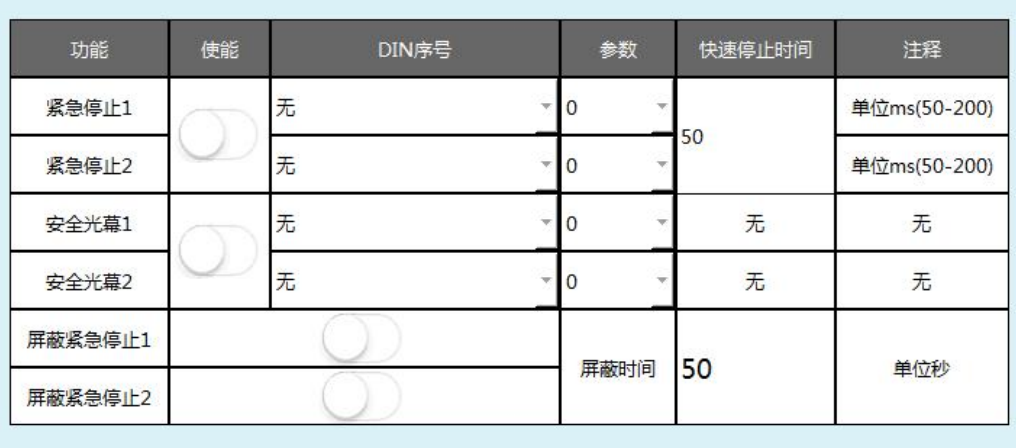

在安全设置界面中,可以设置紧急停止、安全光幕等功能所对应的I/O 端口 与该端口对应的电平。

IO紧急停止被解除后,需先点击清错按钮清错,然后才可进行其他操作。

紧急停止: 触发紧急停止信号后机器人下电并切至伺服停止 安全光幕: 触发安全光幕机器人暂停,再次按下启动按钮可继续运行 屏蔽紧急停止:打开后屏蔽时间内,紧急停止信号被屏蔽

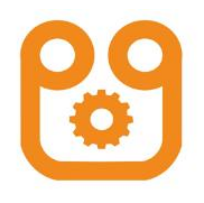

#### 10复位设置

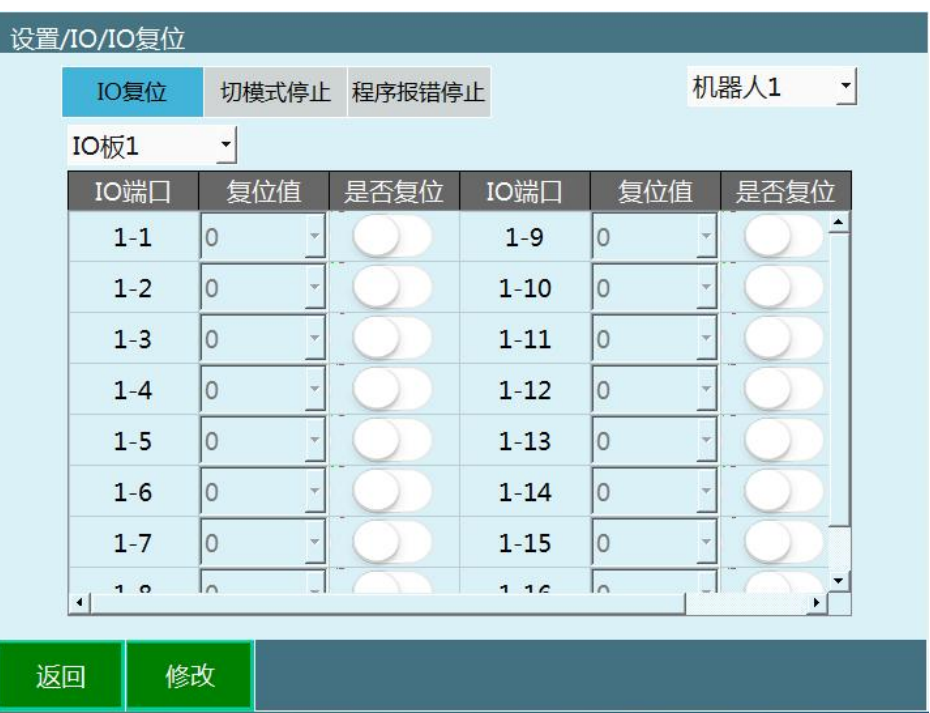

IO复位: 在远程模式时, 给复位信号, 机器人执行回到复位点的动作, 同时会 将该界面设置的IO端口复位到复位值。

切模式停止: 在运行程序时, 切换模式到示教或远程模式导致程序停止, 会将 该界面设置的IO端口复位到复位值。

程序报错停止:程序发生错误(如伺服报错)导致程序停止,会将该界面设置 的IO端口复位到复位值。

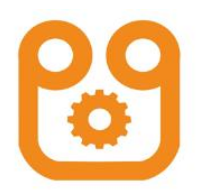

#### 10语句使用方法

#### 1、DIN

功能:该指令用于将数字输入状态读入一个变量中,该变量可以为局部、 全局整型变量(INT、GINT) 或局部、全局浮点型变量(DOUBLE、

GDOUBLE)。

变量类型: 用于存储输入状态的变量的类型,可以为 INT、GINT、DOUBLE、 GDOUBLE。

变量名: 用于存储输入状态的变量名, 如 1001、GD002 等 (该变量需提前) 定义)。

输入组号:可以设置同时读取 1/4/8 路输入状态

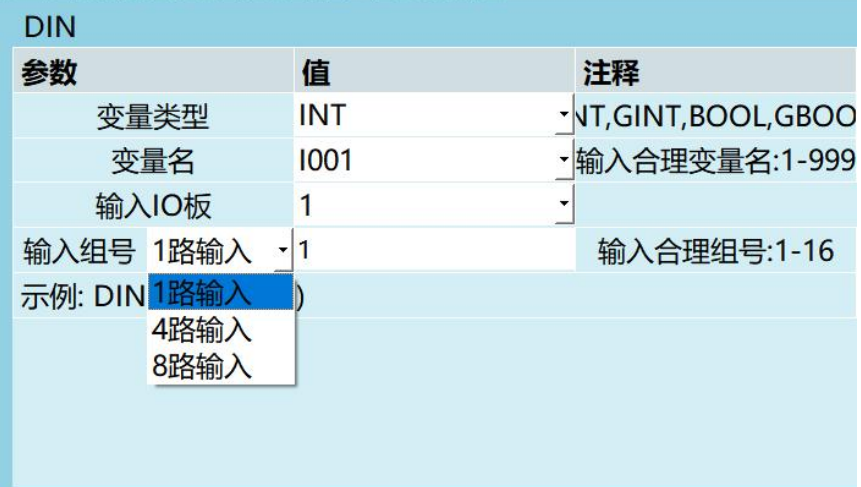

生成语句:

IO输入 I001 1路输入(DIN1-1)

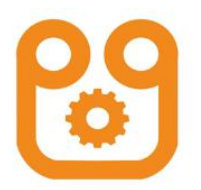

IN#-1 路输入,此时 1 路为 1 组,第 1-16 组分别对应第 1-16 号端口;

IG#-4 路输入, 此时每 4 路为 1 组, 即 1-4 路端口、5-8 路端口、9-12 路端口、13-16路端口分别为 1-4 组, 此时组号可填写 1-4, 如想同 时读取第 5-8 路端口的输入状态,则可填 写组号为 2。

IG#-8 路输入, 此时每 8 路为 1 组, 即 1-8 为 1 号组, 9-16 为 2 号组。 如想同时读取 9-16 号端口的输入状态,则组号填 2。 若同时读入多 路端口,则将端口状态转换为10 讲制保存入变量中。

例如读取 9-16 路端口, 同时有 8 路,其状态分别为如下

|  | <b>STATISTICS</b> |  | <b>STATISTICS</b> |  |
|--|-------------------|--|-------------------|--|
|  |                   |  |                   |  |

则二进制值为 01101001,转换为 10 进制为 105。 则在系统中保存的 为 IG#(2) 105

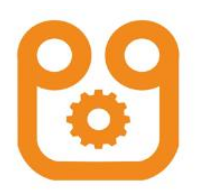

#### 便捷用法:等待DIN

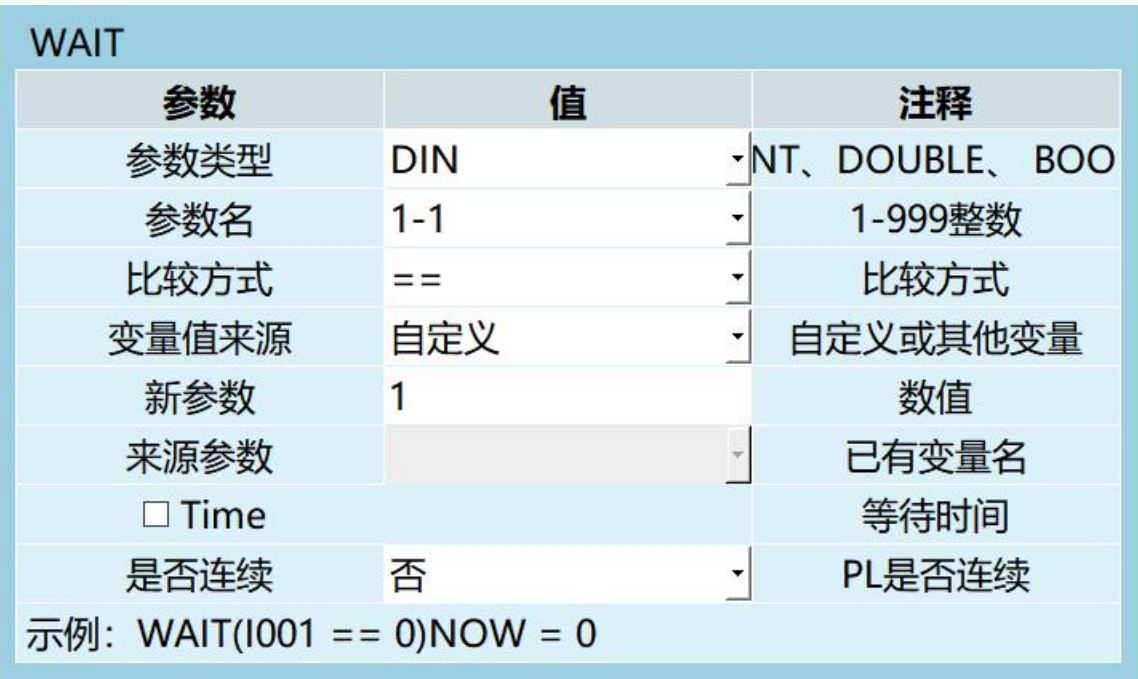

#### 0 开始

- 1 等待 (DIN1-1 == 1) 不连续
- 2 结束

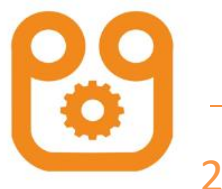

#### 2、DOUT

功能: 该指令用于通过数字 IO 板输出数字信号。

输出组号:可以设置同时输出 1/4/8 路 IO。

变量来源:分为手动选择和变量类型。

变量名: 变量来源选择 INT、GINT、BOOL、GBOOL 时,这里选择 要输出的变量名。 变量来源:分为手动选择和变量类型。IO输出组号:可以设置同时输出路。生成语句:

时间:置反输出时间,输出在规定时间后置反(可做脉冲信号)。

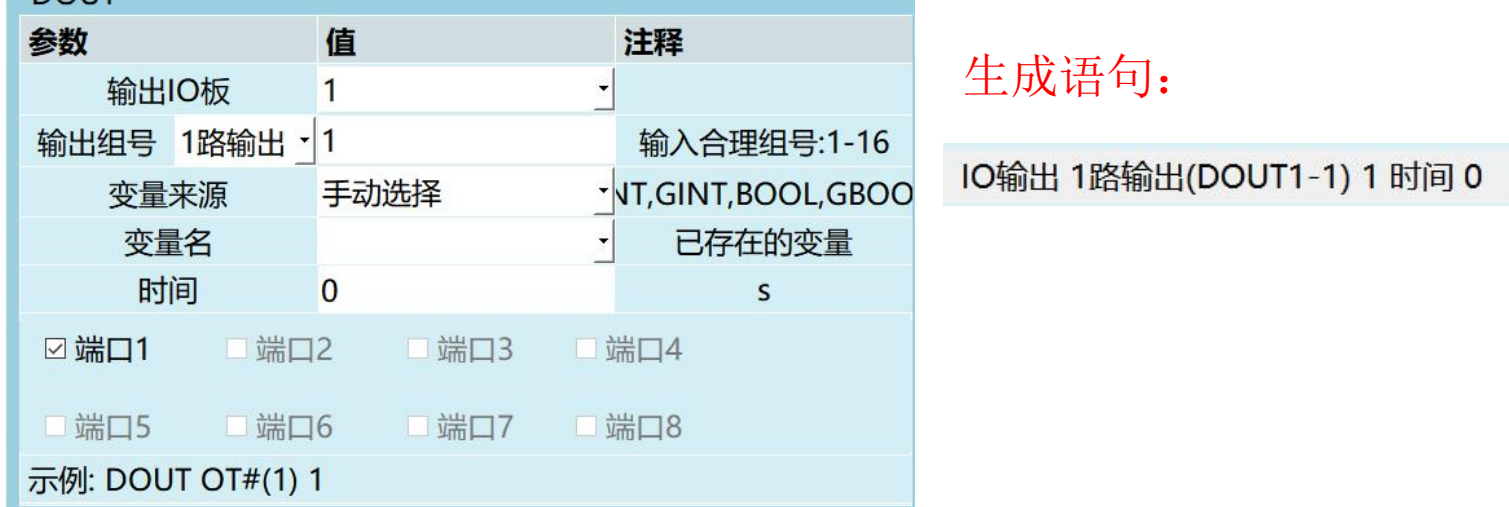

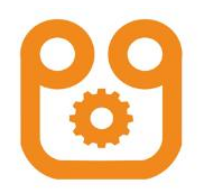

手动选择就是在下面的框中选中(选中为X),选中的输出 1, 未选中的输出 0。

例: 当输出组号为 4 路输出, 第 2 组时, 下面的选择框中端口 1、端 口 3 选中, 其它两个留空, 那么运行该指令时, IO 板的输出端口中 5-8 号端口的输出 值为 1010。当变量来源选择 INT、GINT、BOOL、GBOOL 时,会将对应变量值转换为 2 讲制,输出到 10 板上。

例: 若变量值为 173,则其转换为二进制则为 10101101。若 8 路一组,将二进 制值从 8 号端口开始输出, 那么 8-1 号端口值为 10101101, 1-8 号端口的值为 10110101。

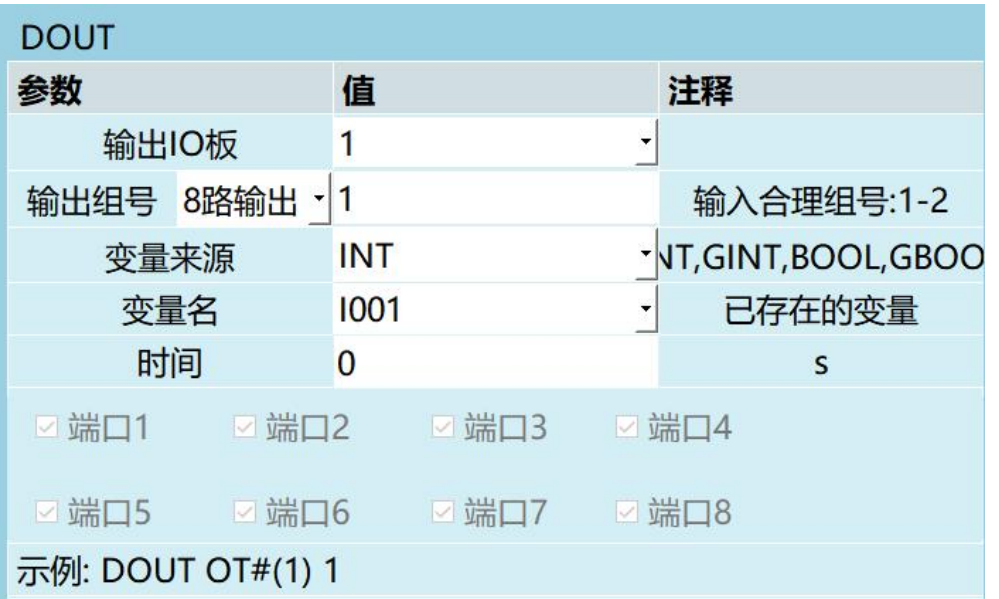

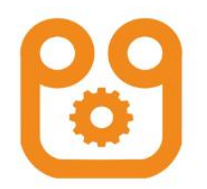

#### **九众九机器人有限公司** 品质 精度 寿命 速度

# 请请将来的 观看指导 Thank You!